# **How to travel through time?**

Are you ready to become a time traveller? Anxious to experience a visit of Hisham's Palace in the 8th century? Let's start at once! Virtual reality expert Ramzi Hassan will help us with the journey to the past. For this experience it would be nice if you had a smartphone. If you are not able to use a smartphone, no problem at all! You can also use a computer, laptop or tablet (page 5 of this manual).

## *A – When using a smartphone*

Note: this Virtual Reality model runs smoothly on an Android platform with the Firefox search engine. You can use an IOS platform till version 12. When using IOS 13 or a higher version, the gyroscope will not work (you can't turn your screen sideways and the compass will not move).

- 1) Take your smart phone and go to: [http://arken.nmbu.no/~ramzha/HishamPalace02](http://arken.nmbu.no/%7Eramzha/HishamPalace02/)
- 2) Click on the symbol in the bottom right corner; then you will see the following screen:

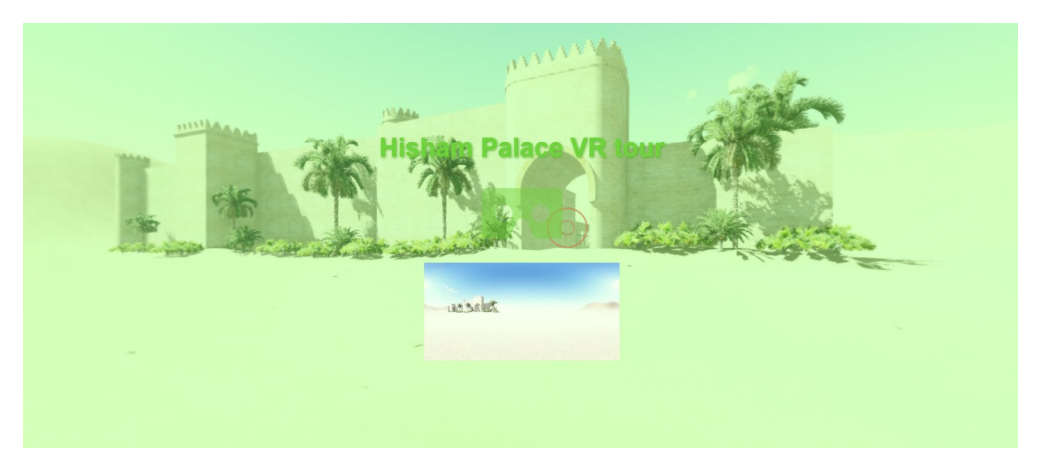

3) Click on the image; the screen will change into:

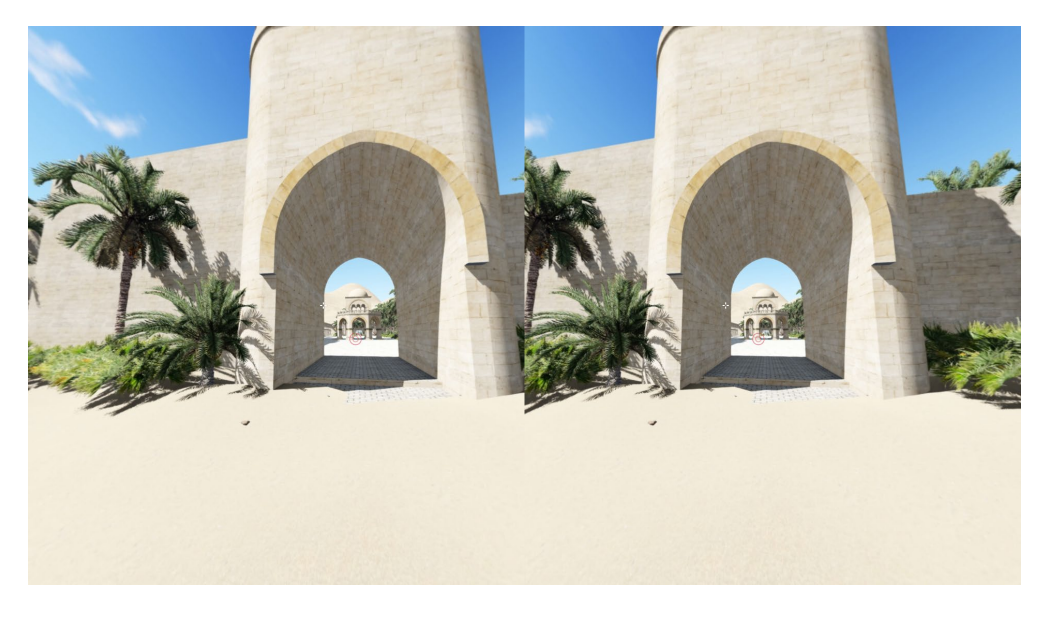

4) Click on the screen again; the settings symbol appears:

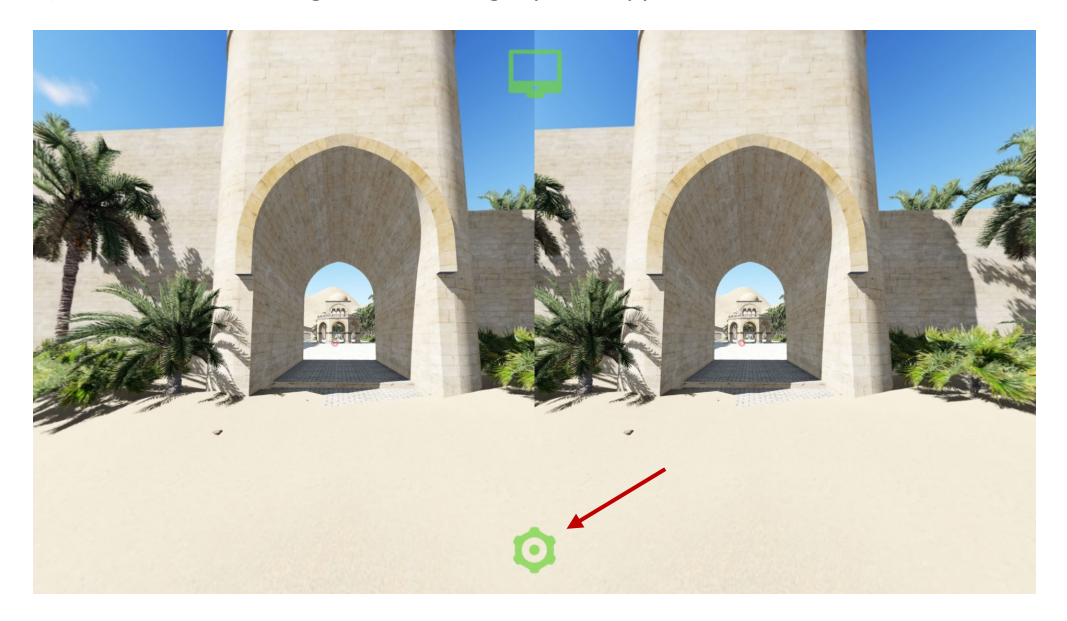

5) Now you have the opportunity to select the type of headset (*Head-mounted display, HMD*) you are using by clicking on the arrows:

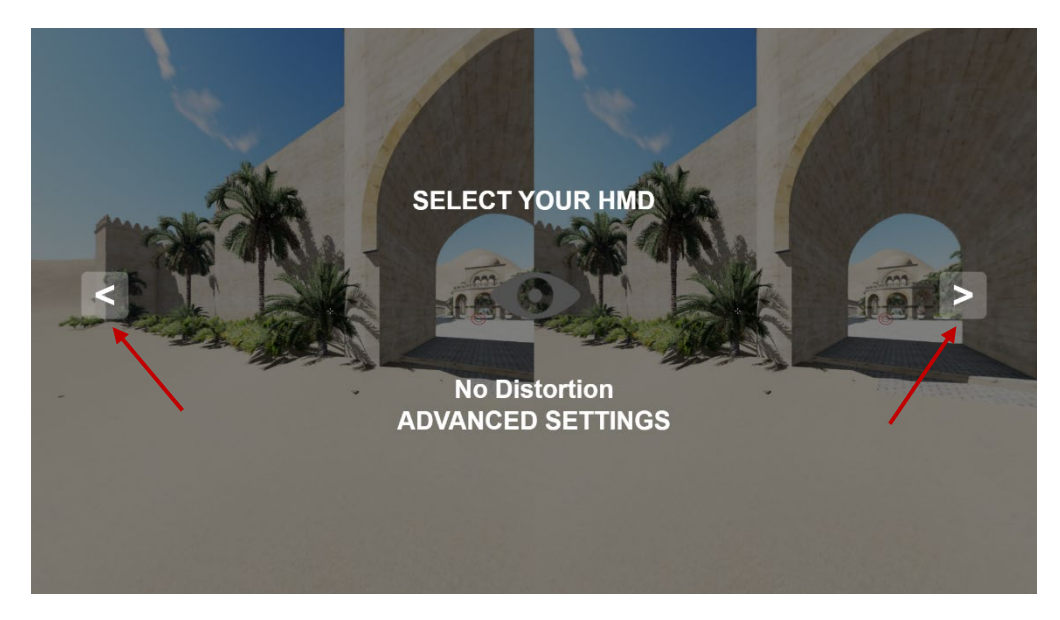

You can choose between various types of HMDs:

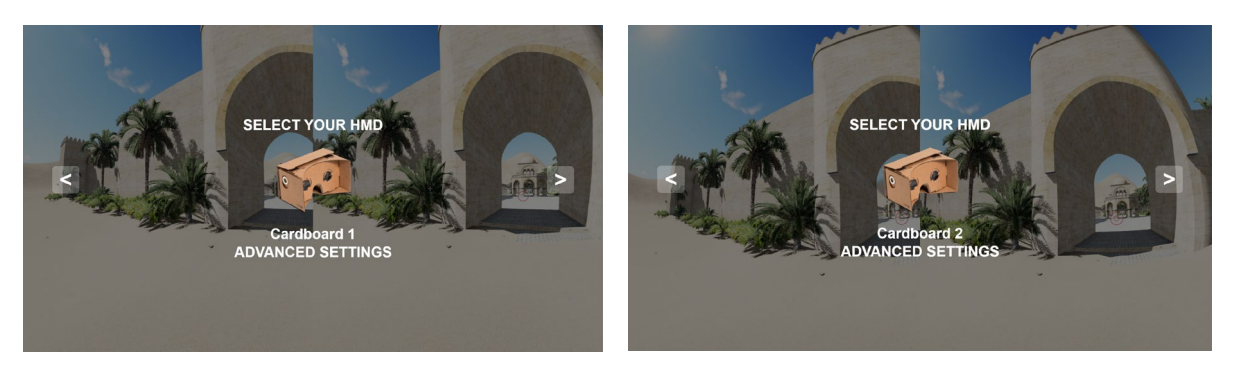

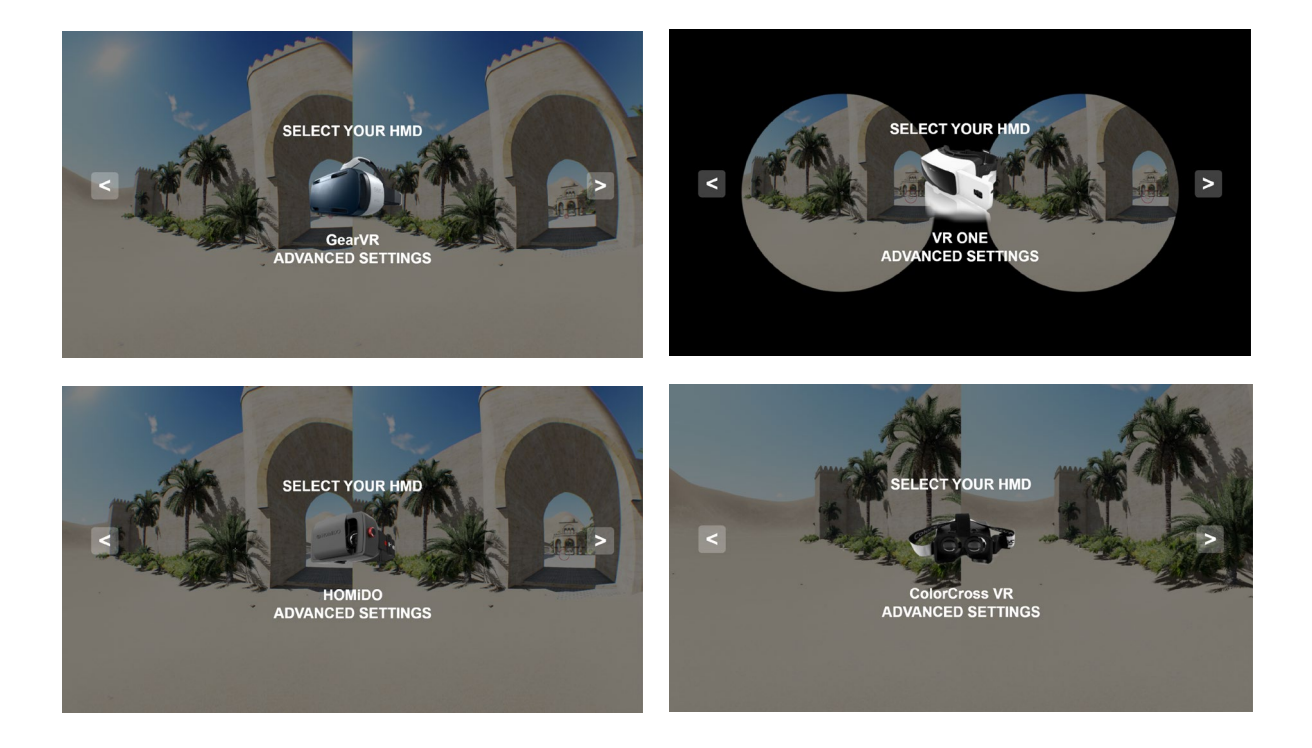

6) When you have selected the correct HMD you can set the screen size and the IPD by clicking on "ADVANCED SETTINGS". The Interpupillary distance (IPD) is the distance measured in millimetres between the centres of the pupils of the eyes.

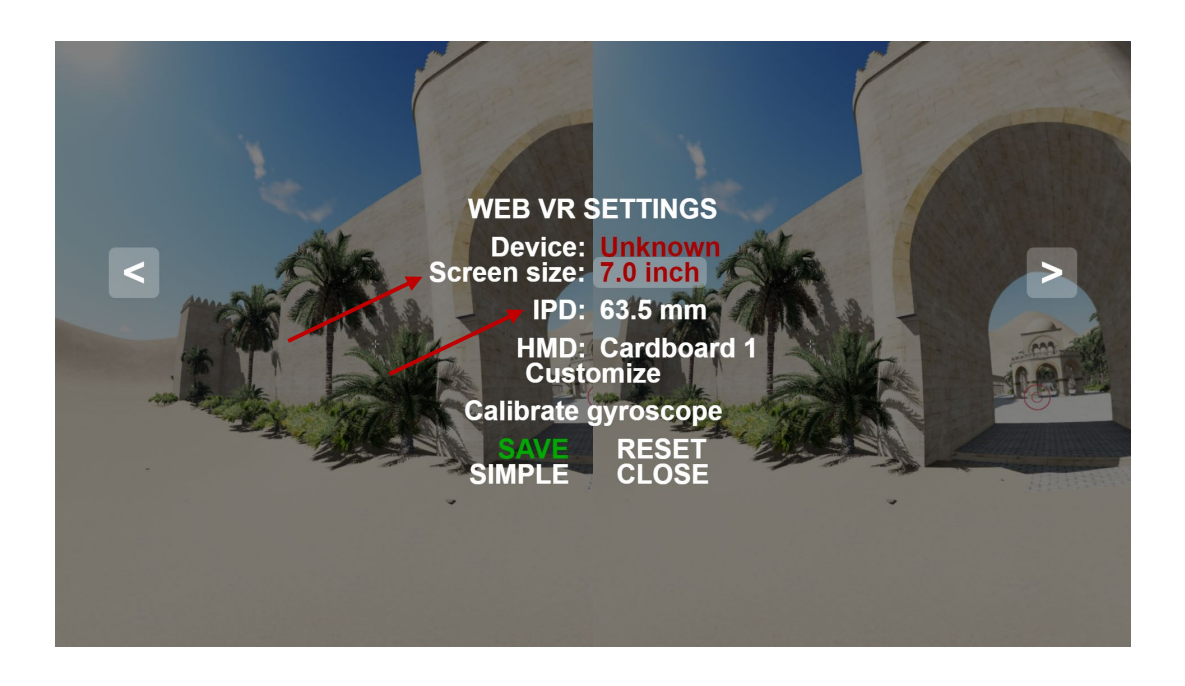

7) Click on "SAVE" when you are ready.

8) Place the smartphone in the HMD and look around. If you look carefully, you will notice a white cross and the  $\bigcirc$  symbol. Move your head till the white cross overlays the  $\bigcirc$  symbol. Wait for a few seconds and you will move to the next location automatically.

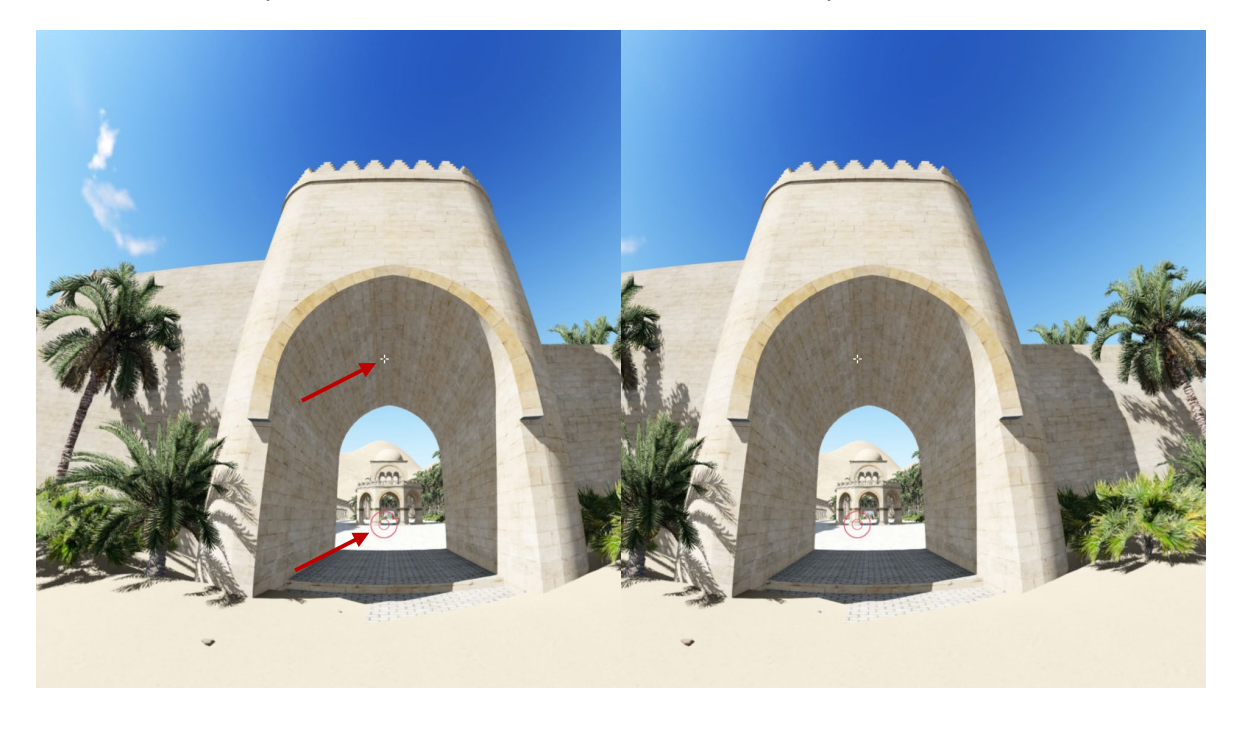

9) Now you are ready to experience a visit to the 8th century Hisham's Palace. Walk around, look everywhere and admire! But don't forget you have to write a letter to your family about your stopover at Hisham's Palace. Remember the places you visit, the details you notice and the atmosphere you experience during the tour.

**Have fun!**

## *B – When using a computer, laptop or tablet*

#### 1) Go to [http://arken.nmbu.no/~ramzha/HishamPalace02](http://arken.nmbu.no/%7Eramzha/HishamPalace02/)

2) You will see the following start-up screen. All symbols on the start-up screen are explained in the print screen below. Have a good look at it.

![](_page_4_Picture_3.jpeg)

3) By using the computer mouse you are able to look in all directions; you can also zoom in and out by scrolling.

4) Click on this symbol  $\overline{O}$  in the city gate and you will start the tour through the 8th century Hisham's Palace!

5) Every time you click on  $\bigcirc$  you will go to the next spot of the tour.

6) You can also click on a random  $\bigcirc$  in the map on the left side of the screen. In that case you will visit that particular spot in the palace.

![](_page_4_Picture_9.jpeg)

7) The radar symbol  $\sqrt{2}$  indicates the direction you are looking in.

8) Now you are ready to experience a visit to the 8th century Hisham's Palace. Walk around, look everywhere and admire! But don't forget you have to write a letter to your family about your stopover at Hisham's Palace. Remember the places you visit, the details you notice and the atmosphere you experience during the tour.

#### **Have fun!**